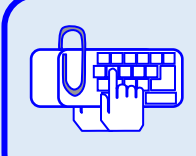

Закрепить:

**Цель практической работы**

**Устанавливаем программу**

**ИАС "Аверс: Библиотека» на компьютер**

**Практическая работа №2**

**Постановка задачи**

## Навыки установки и настройки программы «ИАС «Аверс: Библиотека»» на компьютерах. Навыки установки и настройки Webсайта ИАС «Аверс: Библиотека». Вам необходимо: Установить программу ИАС «Аверс: Библиотека» на вашем компьютере. Установить и настроить Web-сайт ИАС «Аверс: Библиотека».. **Этапы выполнения** 1. Выберите, какую из задач Вы бы хотели выполнить: *Вариант 1.* Установить программу на компьютер.. *Вариант 2.* Установить Web-сайт ИАС «Аверс: Библиотека».. 2. Установите программу, следуя информации, появляющейся в окнах. 3. Ответьте на вопросы **Справочный материал** 1. Руководство пользователя 2. УМК «Аверс: Библиотека» 3. Видеофрагмент «Начало работы с программой»

## Рекомендации по выполнению практической работы

- Определите соответствует ли операционная система, установленная на вашем компьютере минимальным требованиям
- Вставьте оригинальный компакт-диск в CD/DVD привод компьютера.
- Если нужно, то установите:
	- Установщик Windows 3.1 и выше
	- $\circ$  Microsoft NET Framework 4.0
	- **O** СУБД Firebird версии 2.5.2 и выше
- Выполните подготовительные операции.
- Следуя указаниям УМК или «Руководства пользователя» установите непосредственно ИАС «Аверс: Библиотека».
- Если необходимо, установите Web-сайта ИАС «Аверс: Библиотека».
- Ознакомьтесь с условиями лицензионного соглашения.
- Проверьте правильность параметров установки.
- Посмотрите видеофрагмент «Начало работы с программой»

## Ответьте на вопросы:

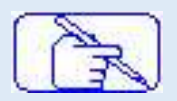

Подумайте, пожалуйста, и напишите этапы работы по установке программы

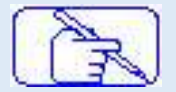

Подумайте, пожалуйста, и напишите этапы работы по установке Webсайта ИАС «Аверс: Библиотека».

## *Ответьте на вопросы:*

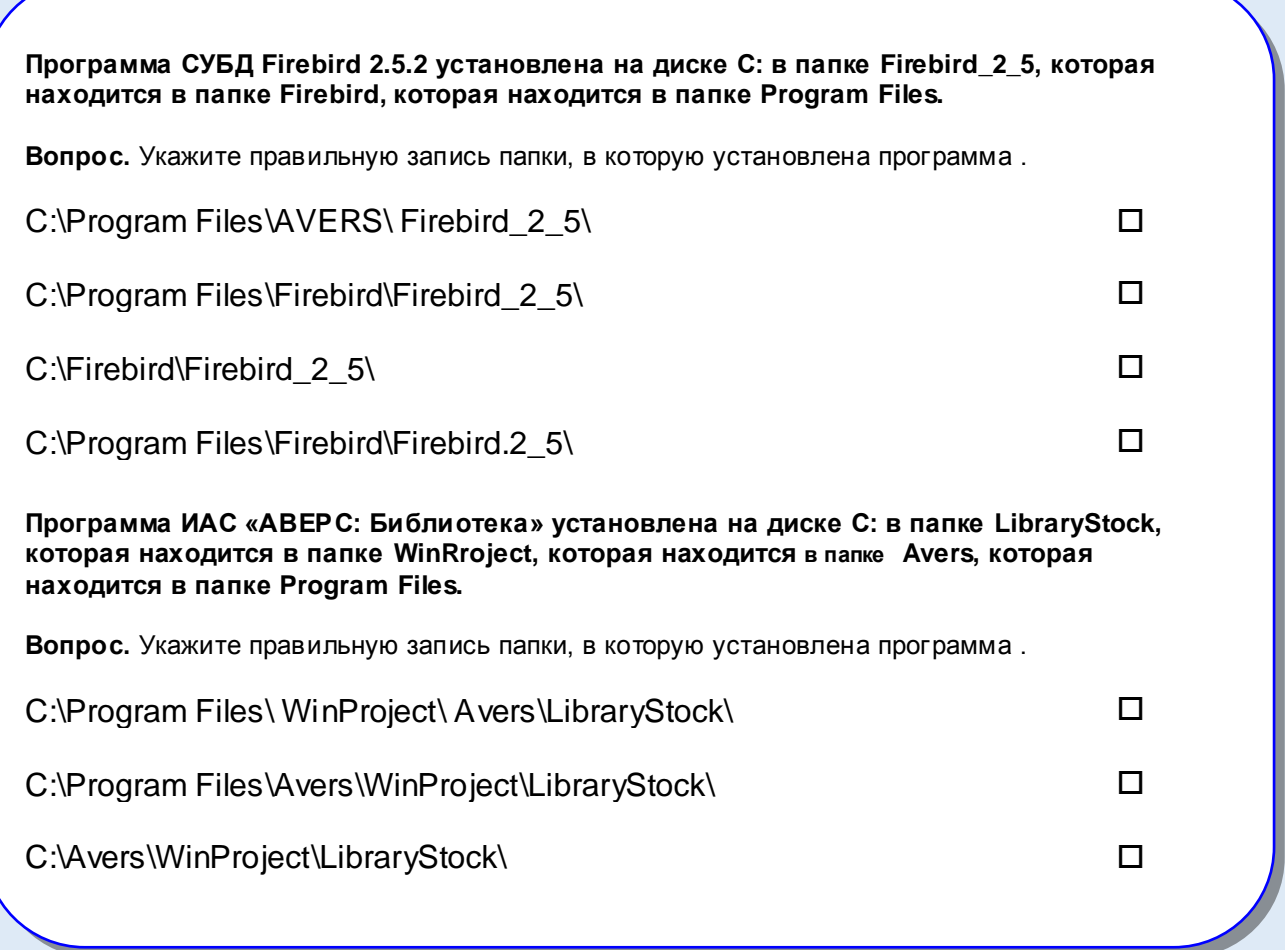